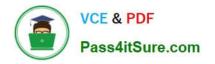

# PEGAPCRSA80V1\_2019<sup>Q&As</sup>

Pega Certified Robotics System Architect 80V1 2019

## Pass Pegasystems PEGAPCRSA80V1\_2019 Exam with 100% Guarantee

Free Download Real Questions & Answers **PDF** and **VCE** file from:

https://www.pass4itsure.com/pegapcrsa80v1\_2019.html

### 100% Passing Guarantee 100% Money Back Assurance

Following Questions and Answers are all new published by Pegasystems Official Exam Center

- Instant Download After Purchase
- 100% Money Back Guarantee
- 😳 365 Days Free Update
- 800,000+ Satisfied Customers

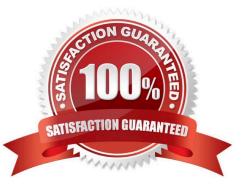

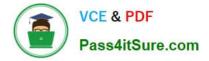

#### **QUESTION 1**

During project testing, an issue requires you to add a diagnostic log component to track the log files to help determine a resolution. After testing, you decide not to remove the diagnostic log component from the automation and decide to simply turn off the log component.

Which diagnostic log component setting allows you to turn the logging component off temporarily?

A. Setting the Category to Off

B. Setting the Mode to Off

C. Setting Type to Off

Correct Answer: B

Reference: http://help.openspan.com/80/Platform\_Configuration/RuntimeConfigXML.htm

#### **QUESTION 2**

A service request manager, who responds to 1000 active service tickets per week, receives a ticket for new account creation. This ticket has been marked as the highest priority and contains all the necessary details for an account creation.

The manager creates an activity and assigns all the context values with appropriate values.

Which two activity methods of the account creation ticket can be used to close the ticket within priority? (Choose two.)

- A. StartNowAndWait
- B. Start
- C. StartAndWait
- D. StartNow

Correct Answer: BC

#### **QUESTION 3**

You interrogated a web application. All controls and objects matched, and the automations worked as coded. During the pilot, the solution failed on the web application. The IT department had released a new version of the web application. Upon review of the new version, you determined that the web page hierarchy changed.

Which interrogation option do you use to correct the solution?

- A. Debug Matching
- **B.** Replace Control
- C. Default

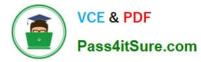

D. Select Element

#### Correct Answer: B

Reference: http://help.openspan.com/71/Adapters\_Interrogation/Replace\_Control.htm

#### **QUESTION 4**

While interrogating a web application, you come across a hidden menu item: AddressType. The AddressType menu item activates when the pointer hovers over the control; the menu displays a drop-down list. How do you interrogate this hidden drop-down list control?

A. Access the Virtual Controls tab on the adapter tab.

- B. Choose HTML Table Editor from the Interrogation Form dialog box.
- C. Choose Select Element from the Interrogation Form dialog box.
- D. From the Web Controls tab, select the browser and frame, then select List Web controls.
- Correct Answer: D

Reference: https://community1.pega.com/community/pega-support/question/how-interrogate-mouseover-dropdown-list-web-portal

#### **QUESTION 5**

During application discovery, what three things must the developer notice about the application to help design the automation? (Choose three.)

- A. How users interact with the applications
- B. How the adapter process data
- C. How the application responds during use
- D. How the application processes data
- E. How the automation responds to the process

#### Correct Answer: ACD

Application discovery is an early technical validation step that involves collecting the information about applications in scope of a potential robotics use case. During discovery you need to find out application types (and if they are on applications support matrix for Pega Robotics), how they are launched, how they are used, and check accessibility and functionality of the controls through interrogation. Application discovery is necessary to ensure that robotics use case is viable and it doesn\\'t have any technical constraints... or, if constraints exist, then what kind of workarounds will be necessary to ensure the use case is successful. The rationale for having application discovery as a best practice is that you don\\'t want to find out half-way through coding an automation that a key control is not available or not performing the desired action.

#### **QUESTION 6**

Which step allows you to add a Watch to an automation variable?

- A. Right-click the execution link (yellow execution line) coming from the variable, and select Add Watch.
- B. Right-click the data link (blue propagate line) coming from the variable, and select Add Watch.
- C. Right-click the incoming/outgoing execution port (yellow dot) of the variable, and select Add Watch.
- D. Right-click the input/output data port (blue dot) of the variable, and select Add Watch.

Correct Answer: B

Reference: http://help.openspan.com/191/Diagnostics/Watches.htm

#### **QUESTION 7**

You are debugging a script component for your project. When the automation executes your script, the intended result does not occur. You suspect that one or more variables within your script are not being set to the proper value. Your version of Pega Robot Studio does not support the use of breakpoints within the script designer.

In what two ways can you debug the script? (Choose two.)

- A. Enable Runtime logging and enter a diagnostic message to log the variable values during script execution.
- B. Add a breakpoint before calling the script so that you can assign a watch for the variable(s) used within the script.
- C. Check with the Support team to upgrade Robotic Automation Studio to the version which contains script debugging.
- D. Modify the script so that the variable values are returned in the automation.

Correct Answer: AC

#### **QUESTION 8**

As a new development requirement, you must disable the Inventory link as shown in the following image. The Inventory link must be available only to the Store Managers user group. The user group validation is already developed, and the web application has already completed interrogation.

How do you disable Inventory link for the remaining user group?

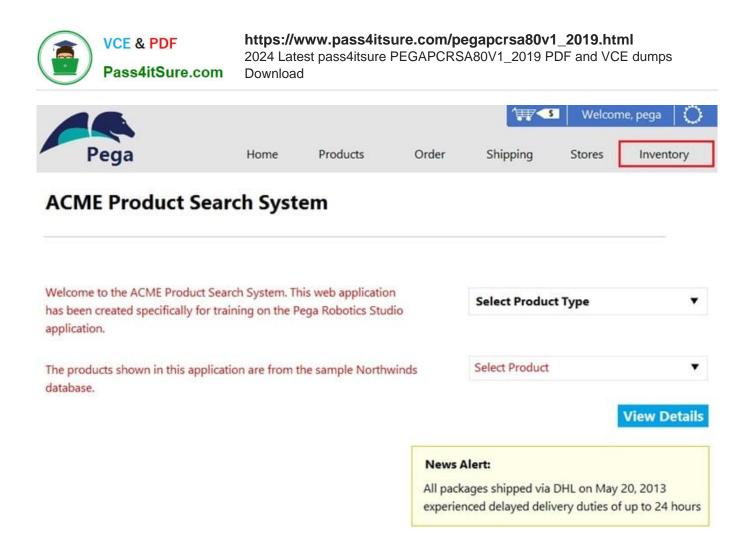

A. In the Match Rules tab of the adapter, delete the Attribute Value Match rule associated to Inventory link.

- B. In Automation, in the created event of the Inventory link, set the IsCreated property to False.
- C. In the Match Rules tab of the adapter, from the Selected Target pane, assign the Checked property to False.

D. In Automation, on the created event of the Inventory link, set the Enabled property to False.

Correct Answer: A

#### **QUESTION 9**

In which two ways do the two publishers, Log4Net and File Publisher, differ? (Choose two.)

- A. Log4Net can provide a minimum number of log files to retain.
- B. Log4Net can append new data to the log file.
- C. Log4Net can set the log file size.
- D. Log4Net can change the directory location of the log file.

Correct Answer: AC

Reference: https://community1.pega.com/community/pega-support/question/pega-robotics-studio-8-generational-logging

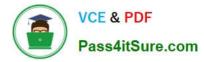

#### **QUESTION 10**

Which two statements about Label/Jump To functionality are true? (Choose two.)

- A. It allows you to pass variables to different automations of the same project.
- B. It allows you to connect with other automations in the project.
- C. It allows you to pass variables to different parts or workflows of the same automation.
- D. It allows you to keep automations organized and aids in debugging.

Correct Answer: BC

Reference: http://help.openspan.com/191/Automations/Label\_and\_Jump\_To.htm

PEGAPCRSA80V1 2019 PDF Dumps PEGAPCRSA80V1 2019 Study Guide PEGAPCRSA80V1 2019 Exam Questions